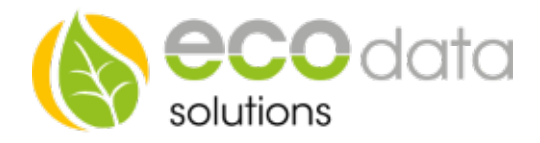

# Zweirichtungszähler AD LAN/RS485, ungeeicht, Wandler

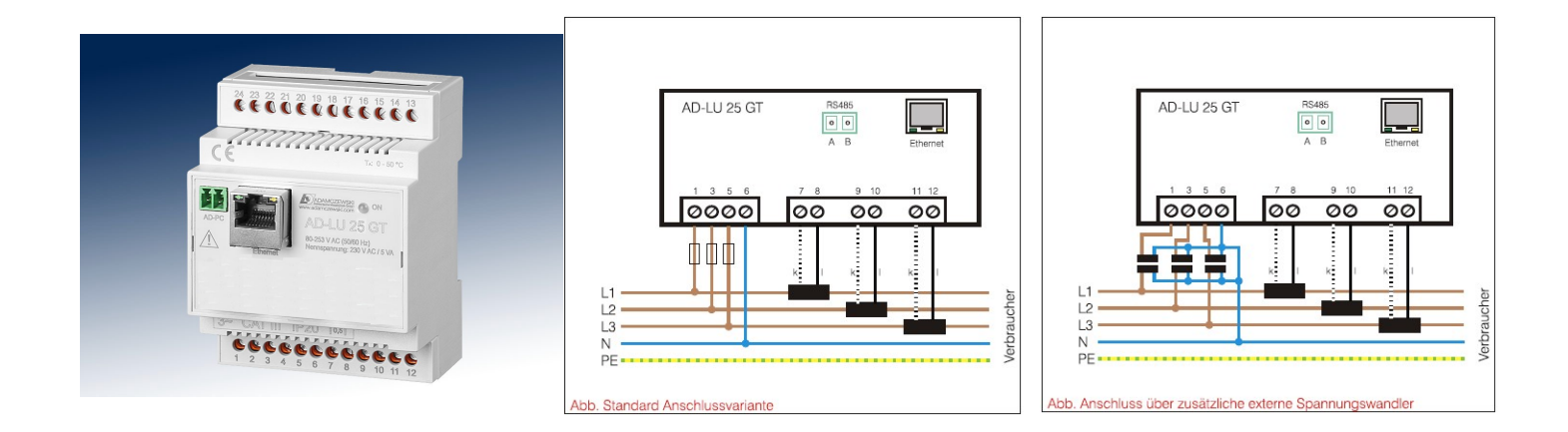

Wir empfehlen dem Gerät eine feste IP-Adresse zuzuweisen. Dies können Sie direkt am Gerät einstellen indem Sie auf das Gerät per Webbrowser zugreifen.

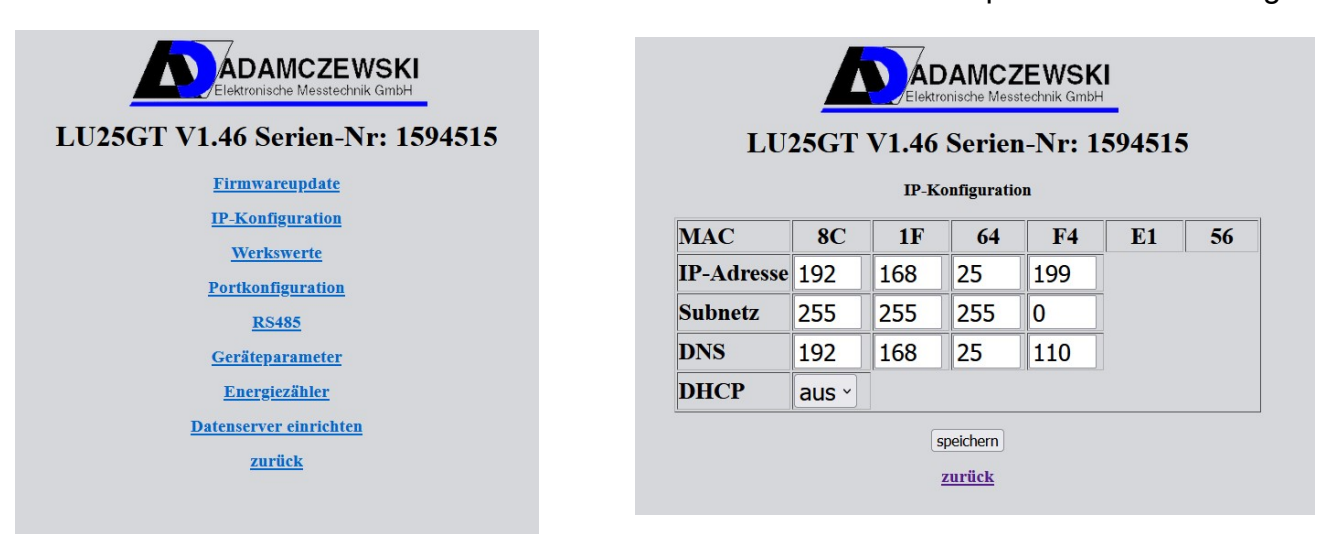

## Einbindung SmartDog:

Berühren Sie die jeweiligen Felder (im Display), um den Drehstromzähler zu konfigurieren.

Durch Drücken auf das "Zahnradsymbol" gelangen Sie in die Konfiguration, wählen Sie dort "Zähler".

Legen Sie mit dem grünen Plus einen neuen Zähler an. Wählen Sie "SmartMeter Netzwerk"

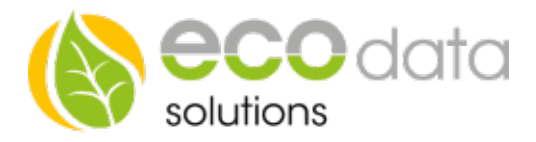

Vergeben Sie einen Namen für den Zähler passend zur Funktion (z.B.: Netzbezug)

Tragen Sie einen zu erwartenden Maximal Wert ein

Anschließend müssen Sie den Hersteller wählen, hier müssen Sie den "AD-LU 25 GT" auswählen

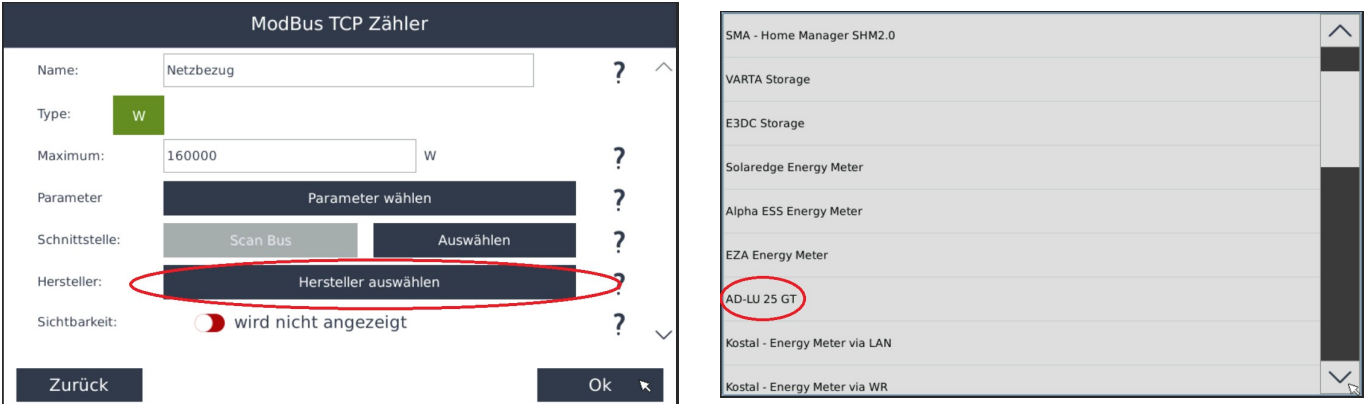

Nun gehen Sie auf "Scan Bus" und geben die zuvor vergebene IP Adresse ein

Wählen Sie das passende Gerät aus und wählen zum Schluss den gewünschten Parameter (z.B.: Netzbezug)

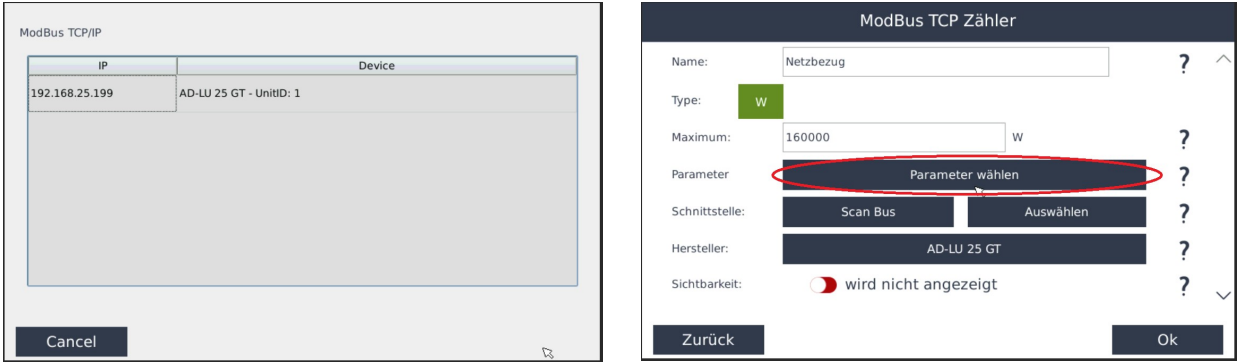

Nun gehen Sie auf "OK" und wählen erneut den Parameter aus falls der Zähler den Globalen Wert im System liefern soll

Hiermit ist die Einbindung abgeschlossen.

Wenn Sie mit diesem Zähler einen weiteren Wert einlesen wollen müssen Sie den Vorgang wie beschrieben erneut durchführen, können dann aber statt "Scan Bus" auf "Auswählen" gehen und den bereits eingelesenen Zähler auswählen

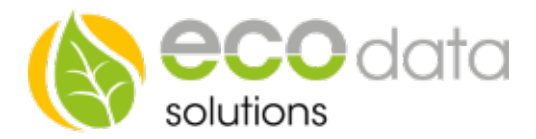

## Auszug aus dem Datenblatt von Adamczewski :

#### Passwortvergabe für WEB-Interface

Beim ersten Zugriff auf die Konfigurationsdaten über das WEB-Interface des Geräts erscheint eine Passwortangforderung. Zu diesem Zeitpunkt kann das Passwort für den Zugriff auf die Konfiguration über WEB-Interface festgelegt werden. Sollte das Passwort-Eingabefeld beim ersten Zugriff "leer" bleiben, besitzt das Gerät keinen Passwortschutz und es kann immer mit leerem Passwort zugegriffen werden. Wenn ein Passwort eigegeben wird, gilt dieses Passwort für den Zugriff. Um das Passwort zu ändern, muss über das WEB-Interface unter dem Punkt "Werkswerte" das Passwort neu gesetzt werden.

### Werks-RESET ohne Netzwerkzugriff

Sollte das vergebene Passwort nicht mehr bekannt und dadurch kein Zugriff mehr möglich sein, kann das Gerät mit folgender Prozedur zurück gesetzt werden.

- 1. Gerät aus, LAN-Kabel muss stecken.
- 2. Stromversorgung zuschalten.
- 3. LAN-Link-LED abwarten, dann sofort LAN-Kabel ziehen (Betriebs-LED blinkt).
- 4. Zwei Sekunden warten.
- 5. LAN-Kabel wieder einstecken.

IP-Einstellungen und Passwort werden zurück gesetzt (IP-Standardeinstellung: IP = 192.168.178.99/255.255.255.0 / DHCP = ON):